# How to **Print a Certificate of Occupancy**

**Government of South Australia** Attorney-General's Department lan S Version 1.0 Software version 3.32.0

1

### **Background**

Under the PDI Act, Class 1a buildings are now required to have a Certificate of Occupancy (CoO) prior to occupancy. These requirements can be found in section 152 of the PDI Act and regulation 103 of the *Planning, Development and Infrastructure (General) Regulations 2017* (Regulations). Occupation of a Class 1a building without a Certificate of Occupancy will attract a penalty of up to \$10 000.

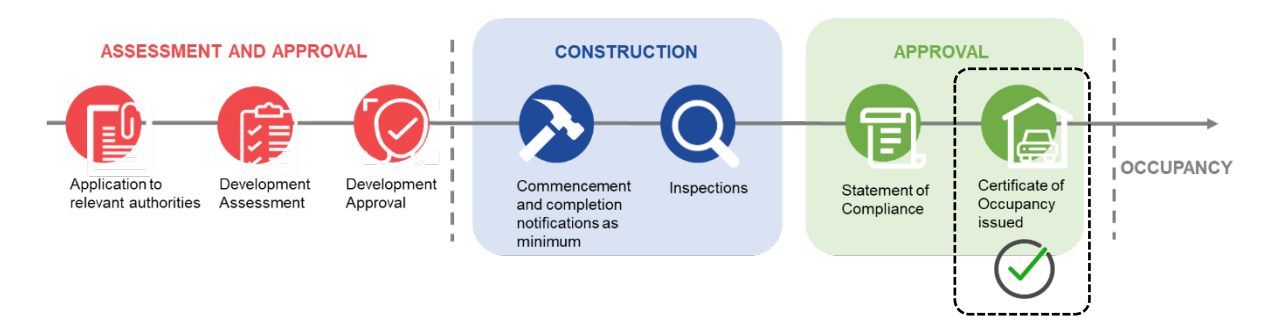

### **Who will issue the Certificate of Occupancy?**

A Certificate of Occupancy (CoO) will be issued by either the council or the building certifier who assessed the design of your home or addition and issued a building consent. If you enter into a contract with a licensed builder, you should discuss this issue with them and have your choice documented as part of the contract.

On completion of the building work, the building developer (or yourself as an owner builder) will submit the last building notification to the relevant council, including the completed Statement of Compliance.

The receipt of the Statement of Compliance will 'trigger' either the council or the building certifier to issue the Certificate of Occupancy. The PDI Act provides five days for the certificate to be issued.

### **What is the timeframe to issue a Certificate of Occupancy decision?**

The timeframe for issuing a Certificate of Occupancy is five business days and 20 business days if a report from a fire authority is necessary (Class 2 to 9s buildings only, if applicable).

## **Related Instructions**

**[Submit Building Notifications](https://plan.sa.gov.au/__data/assets/pdf_file/0007/719872/Guide_-_Submit_a_Building_Notification.pdf)** 

### **PlanSA support library [Certificate of Occupancy](https://plan.sa.gov.au/about/support_library/certificate_of_occupancy)**

- Submit Certificate of Occupancy Application
- Upload missing documentation and fire report
- Pay the Certificate of Occupancy Fee Online

#### **Government of South Australia** Attorney-General's Department anSA Version 1.0 Software version 3.32.0

### **Print a Certificate of Occupancy**

Once a decision is made on the Certificate of Occupancy (CoO) application, an email is sent advising that the CoO for development application has been issued and available from the Documents tab within the CoO application.

1. Click on the **Documents** tab link within the email notification and follow the Login to your development application instructions.

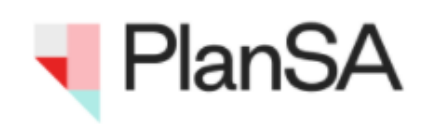

Certificate of Occupancy Application 90 has been issued **Applicant: Penny Public** Address: 170 EAST TCE ADELAIDE SA 5000

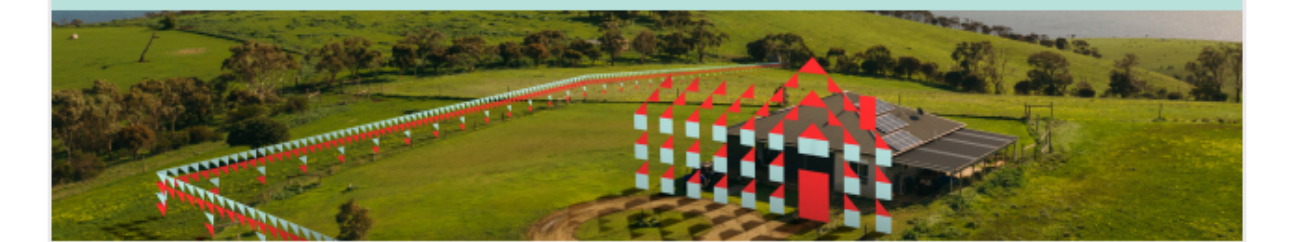

This email is to advise that Certificate of Occupancy 90 for Development Application 21002933 has been issued.

The certificate is available from the Documents tab within the Certificate of Occupancy Application.

1

Regards,

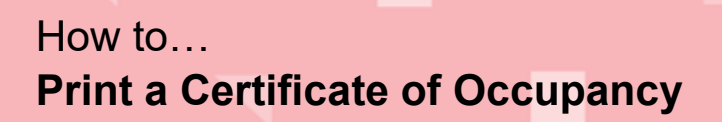

**Government of South Australia** Attorney-General's Department an. Version 1.0 Software version 3.32.0

The **Documents** screen shows with documentation uploaded or generated throughout the assessment of your development application.

2. Click on Certificate of Occupancy **document link** to download.

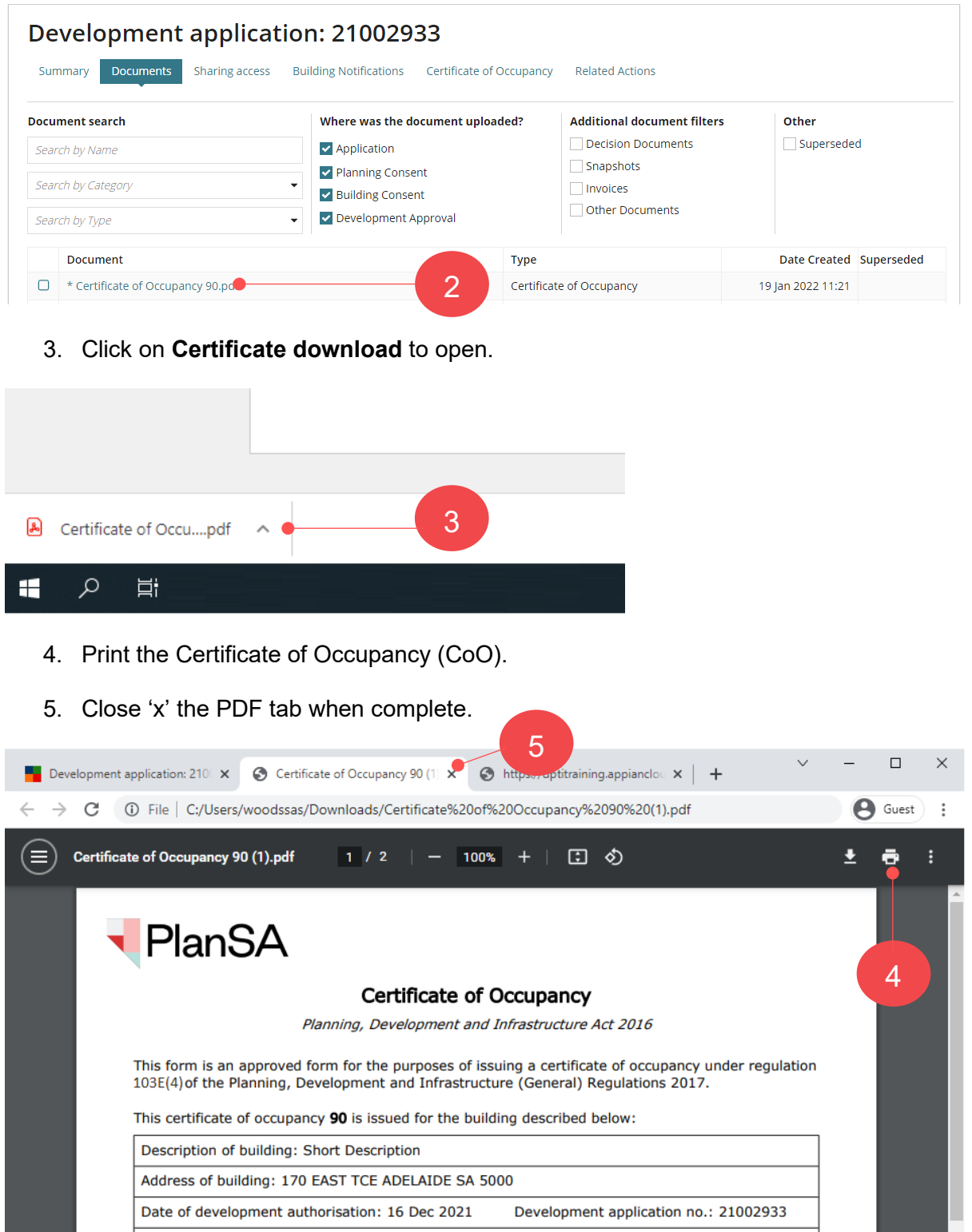

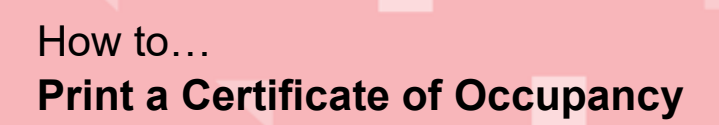

Government of South Australia Attorney-General's Department **PlanSA** 

Version 1.0 Software version 3.32.0

#### The **Documents** screen shows.

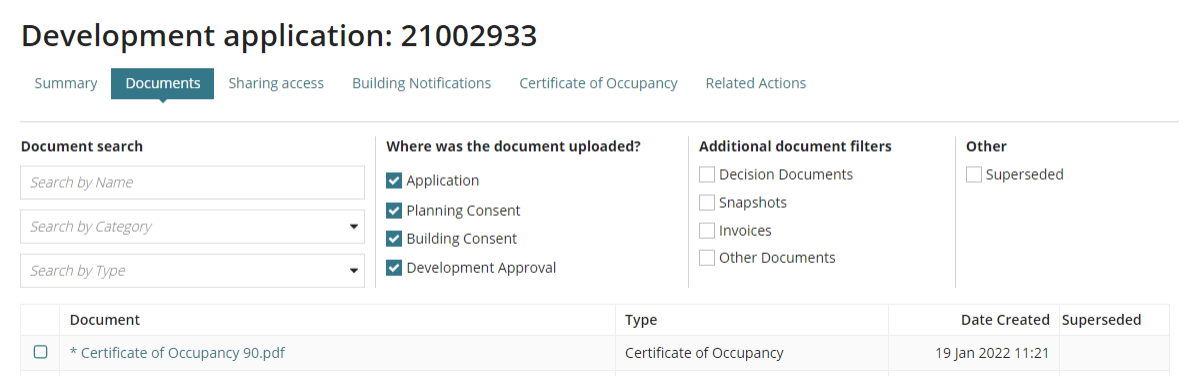

6. Click on the profile and then **Sign out** (as required).

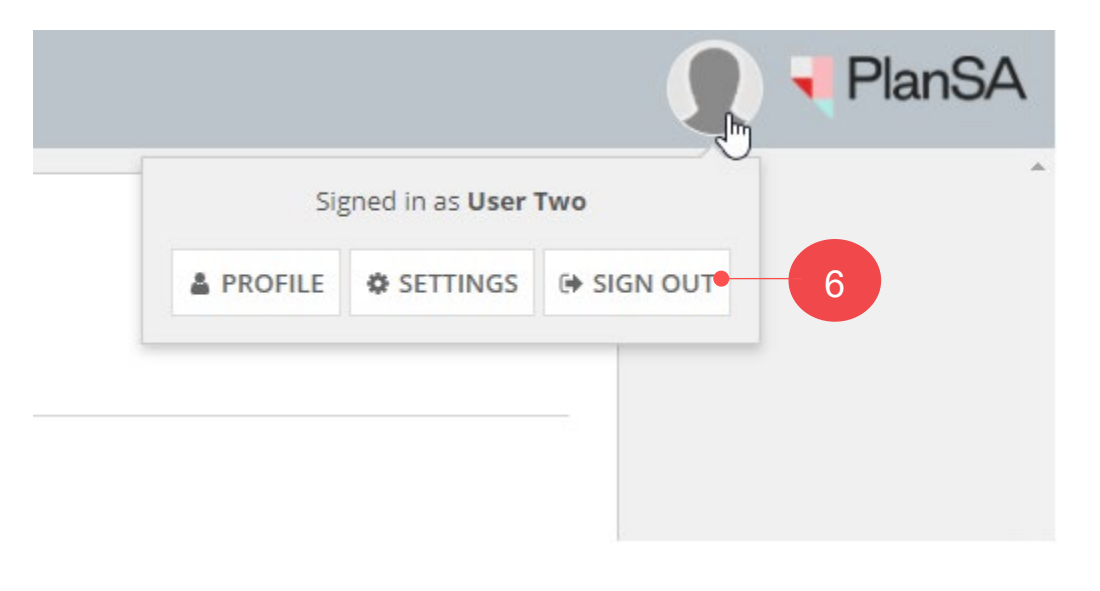